# **STATEC**

Erhebung über Einkommen und Lebensbedingungen (EU-SILC)

Den Fragebogen übermitteln

MyGuichet.lu

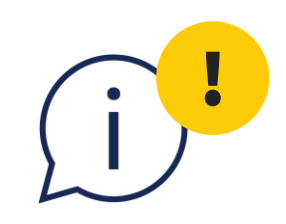

### Bitte beachten Sie, dass Sie die Erhebung bis zum **15. September 2024** ausfüllen und übermitteln müssen.

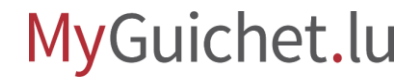

**1**

Wenn Sie alle Fragen der Erhebung beantwortet haben, gelangen Sie zur **Bestätigung der Eingaben**.

#### MyGuichet.lu **ALEX GUICHET**

#### Umfrage über das Einkommen u

#### **Schritte**

- ✔ Zugangscode
- $\checkmark$  Einleitung
- ✔ Zustimmung
- \*\* Informationen über den Haushalt

 $\checkmark$ 

 $\checkmark$ 

- \*\* Informationen zur Person
- ▶ Bestätigung der Eingaben

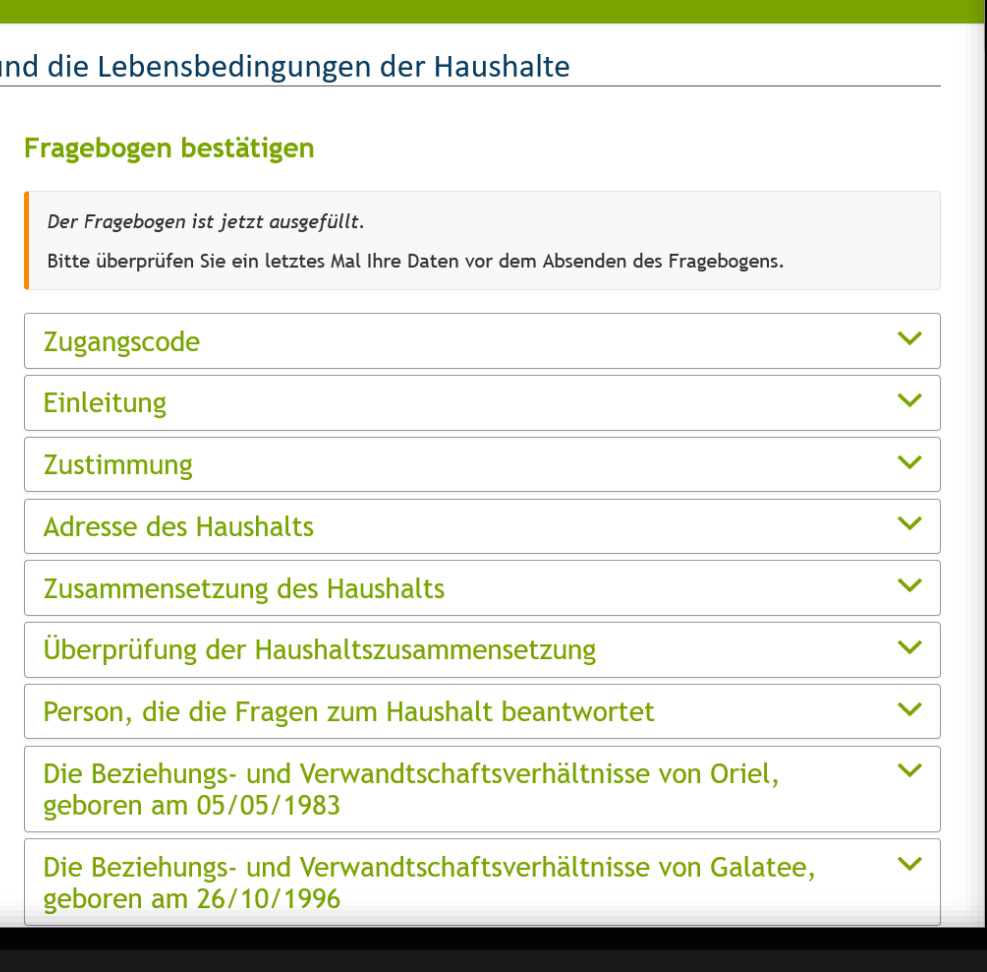

### **Wir werden Sie Schritt für Schritt durch den Online-Fragebogen auf MyGuichet.lu führen:**

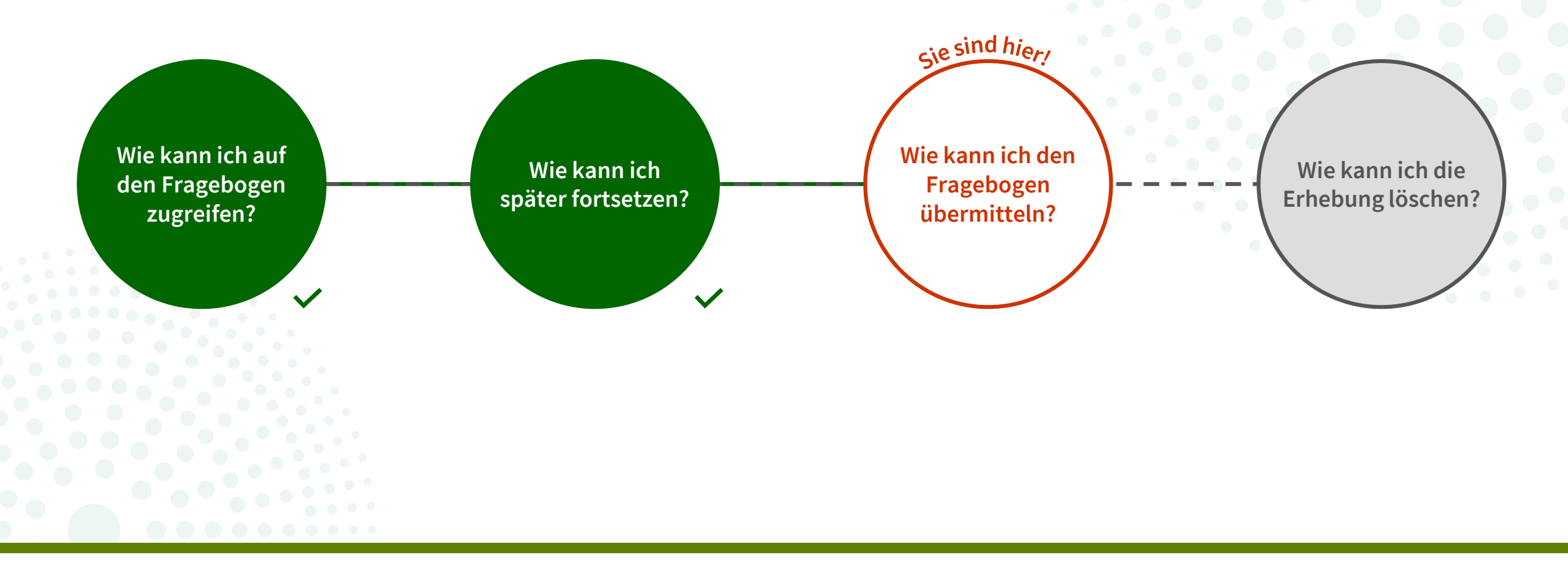

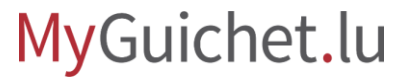

**2**

- 1. Scrollen Sie bis zum Ende der Seite.
- 2. Klicken Sie auf "Eingaben **bestätigen**".

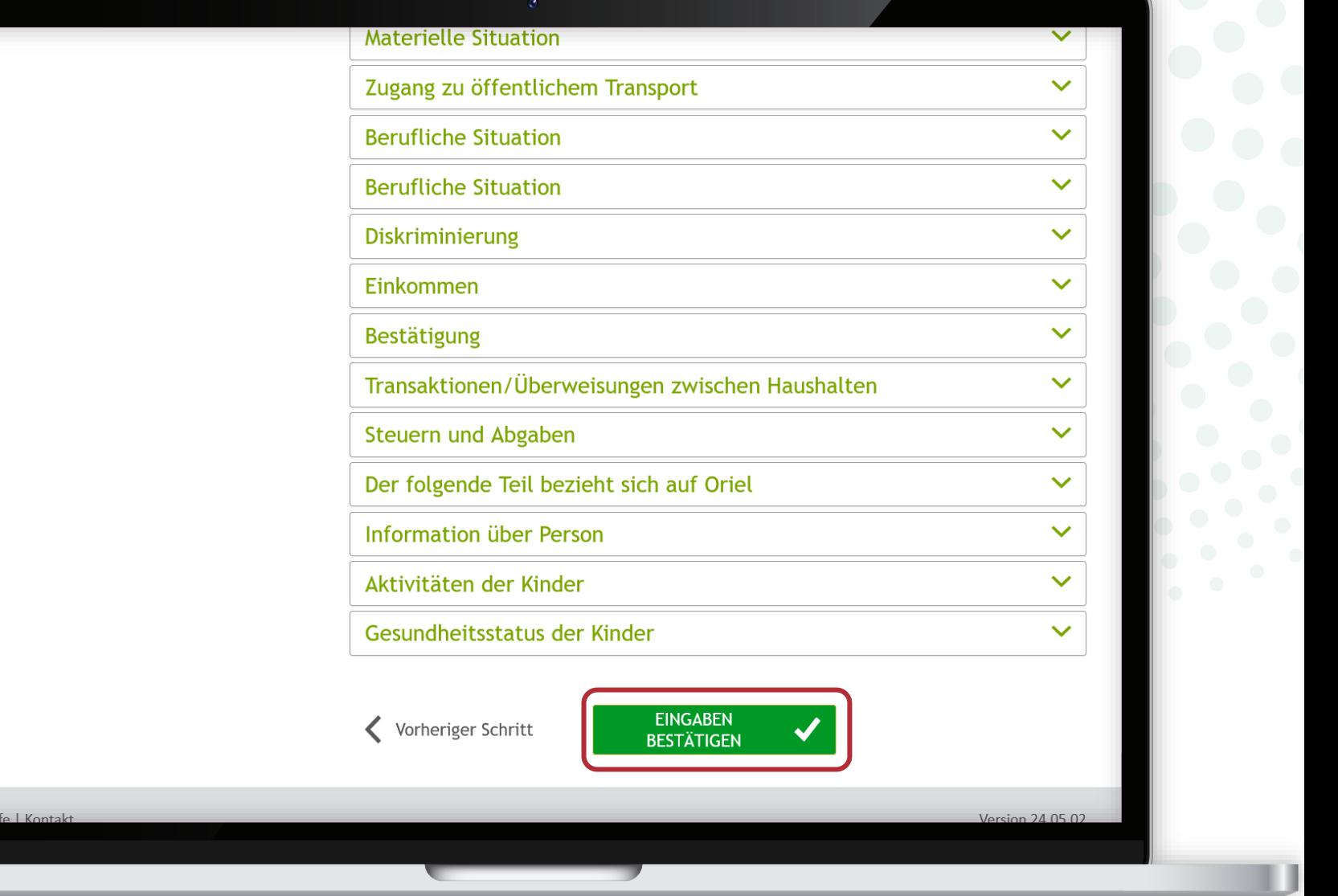

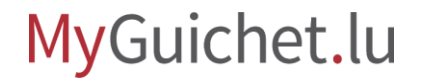

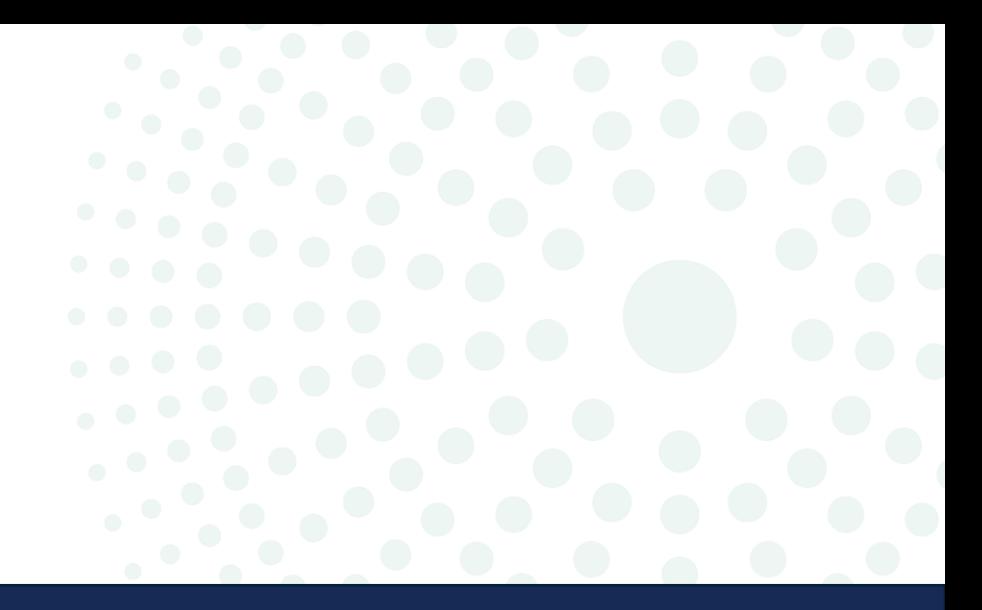

# Vorgang mit Authentifizierung

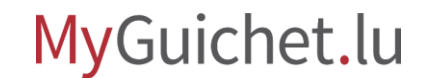

Seite **6** von 18

**. 3**

#### Klicken Sie auf "**Übermitteln**".

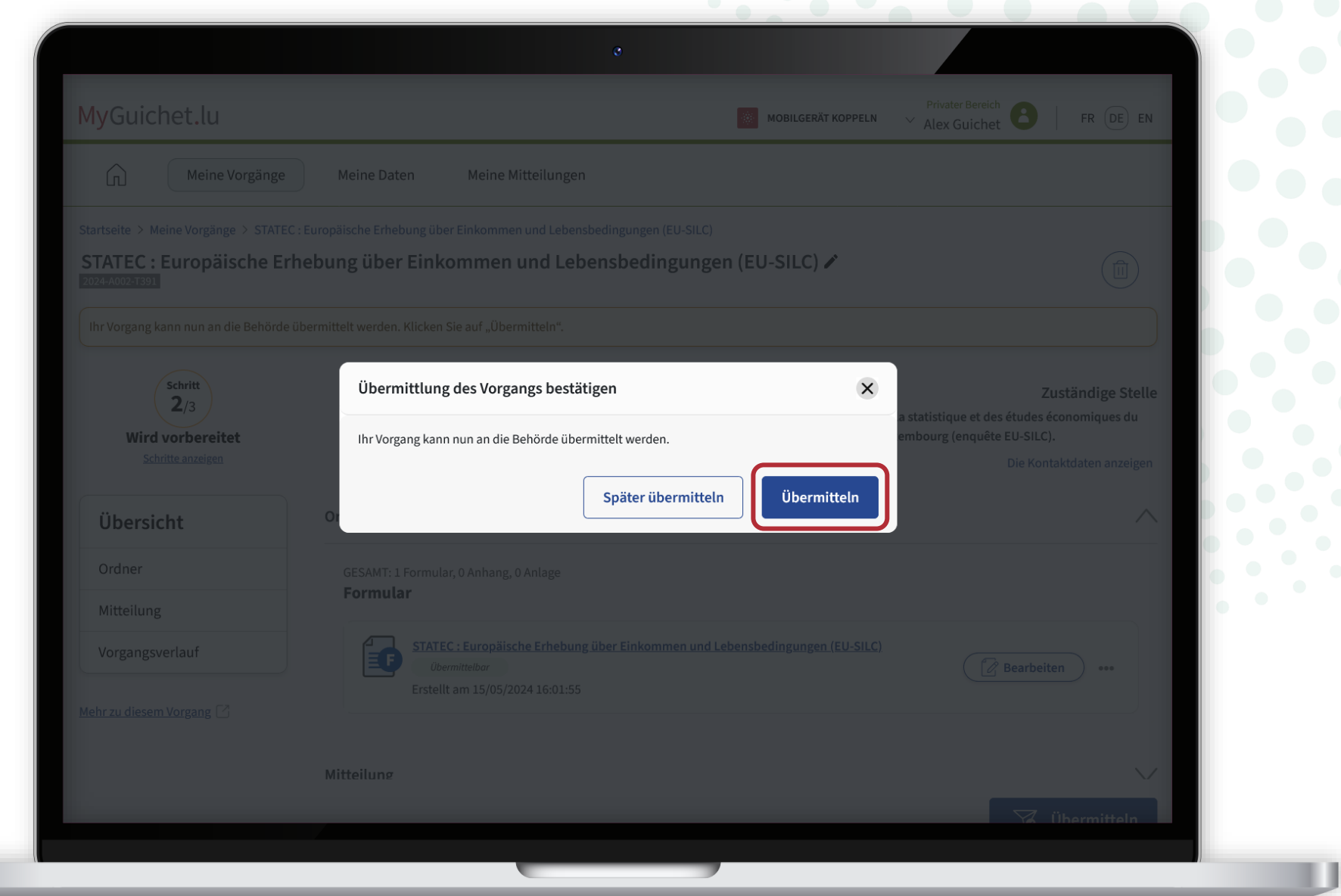

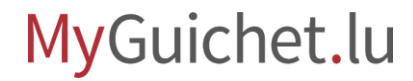

! **4**

Klicken Sie auf "**Übermitteln**", um die Übermittlung der Erhebung zu bestätigen.

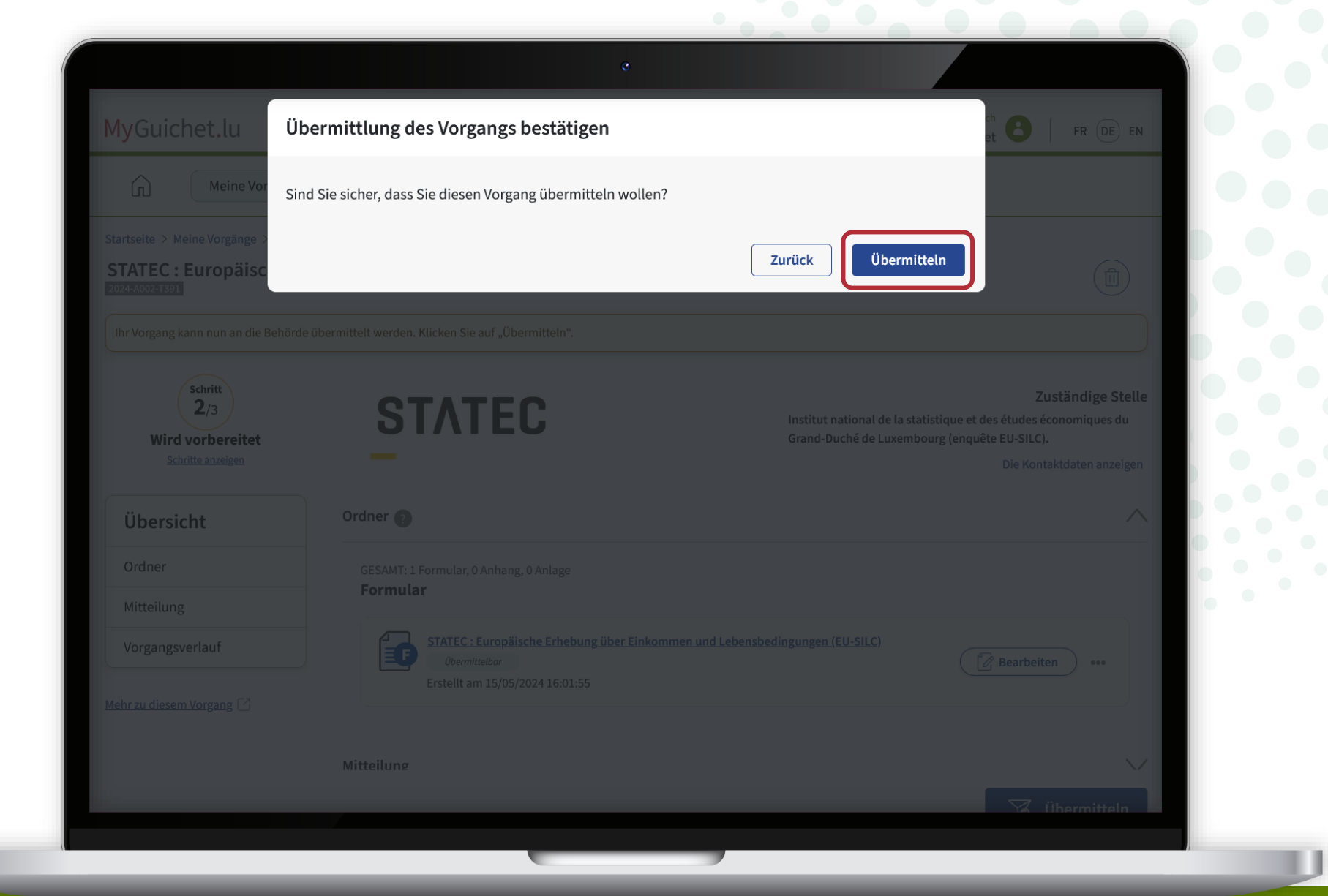

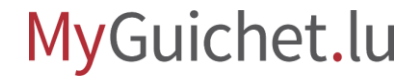

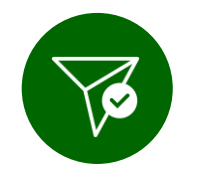

Sie haben die Erhebung **erfolgreich** an das STATEC **weitergeleitet**!

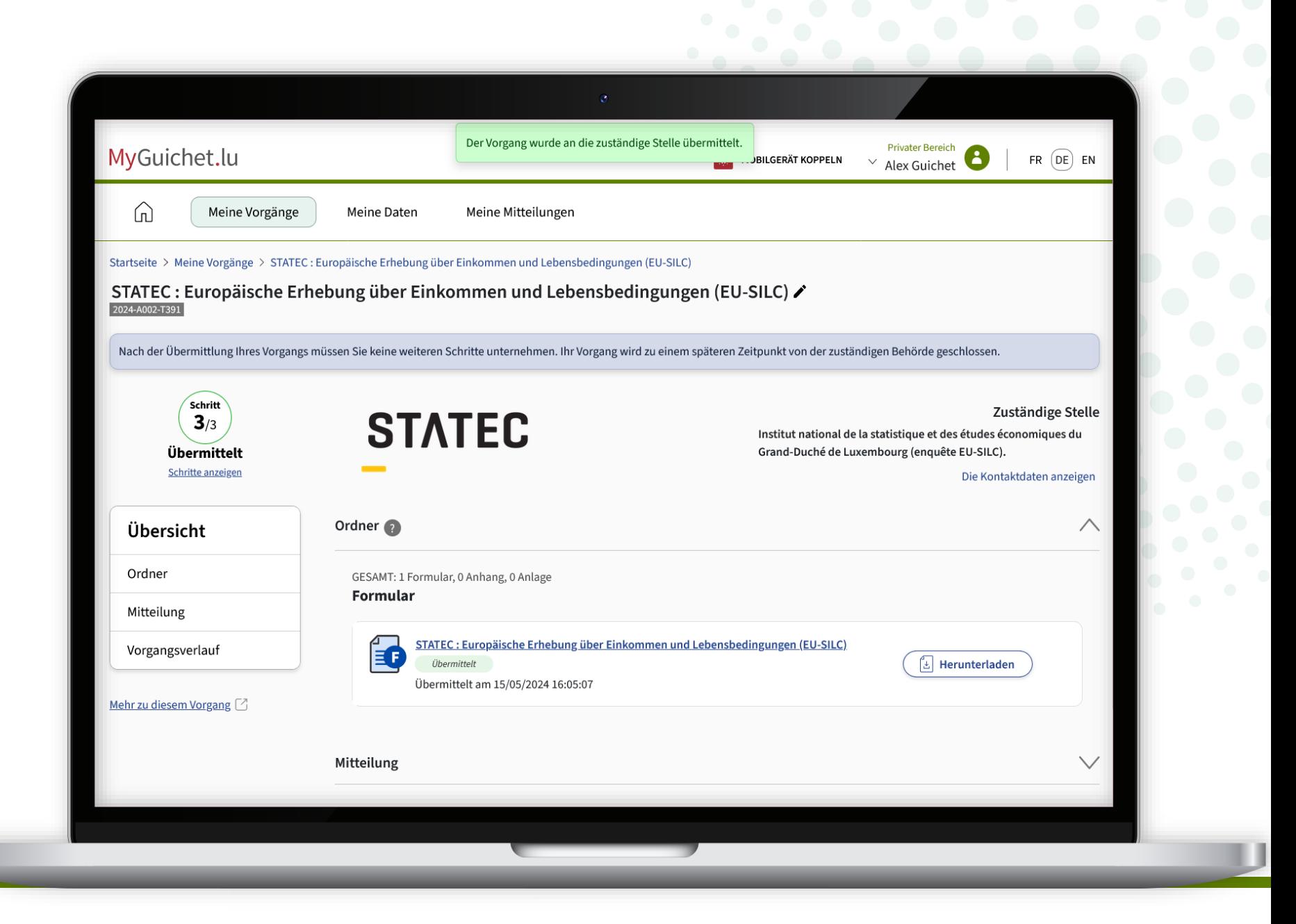

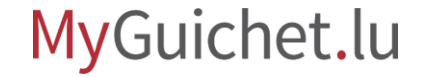

Der **Inhaber des privaten** 

**Bereichs** erhält zudem eine automatische E-Mail, die ihn über die erfolgreiche Übermittlung der Erhebung informiert.

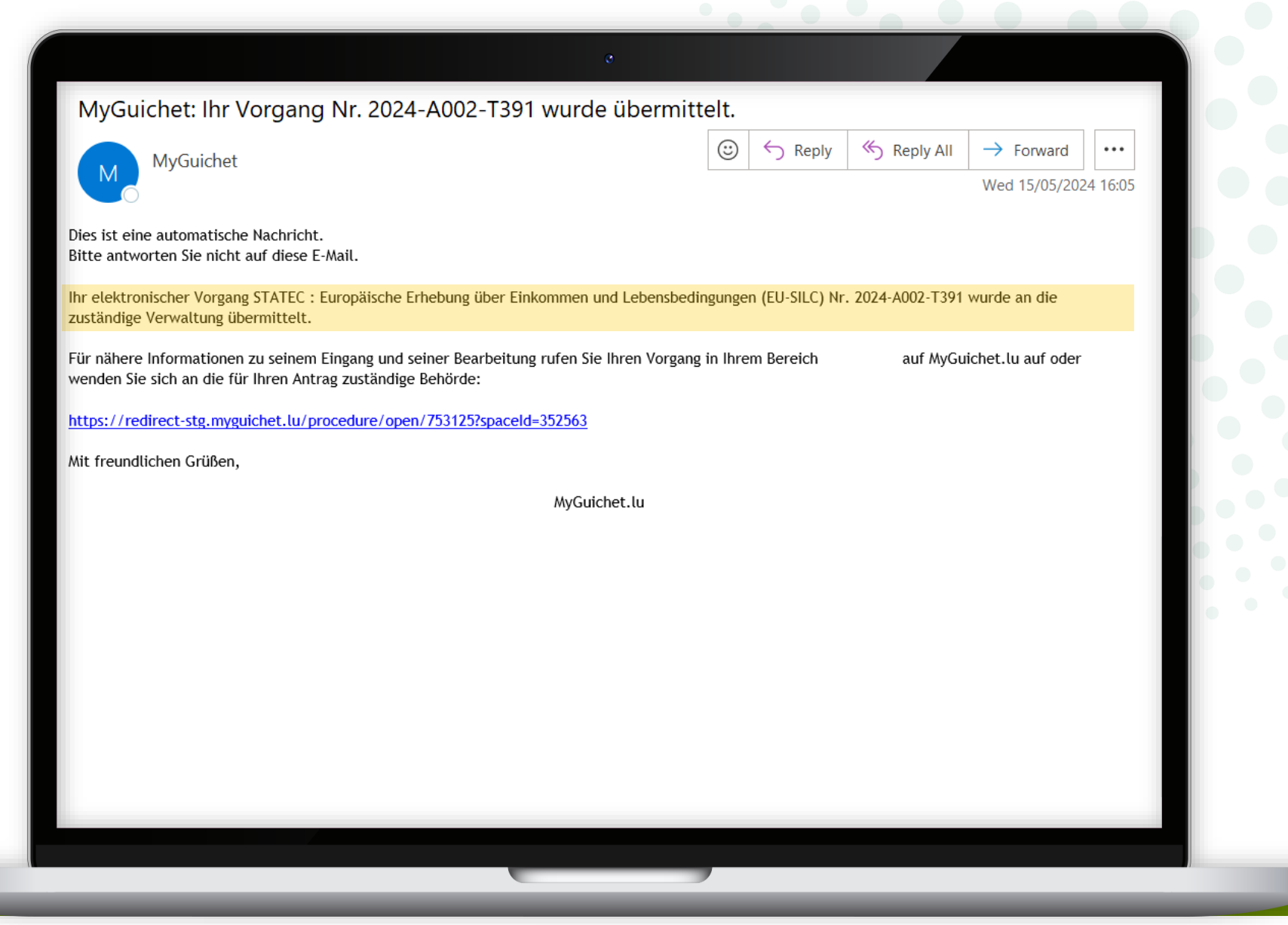

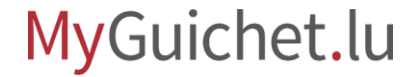

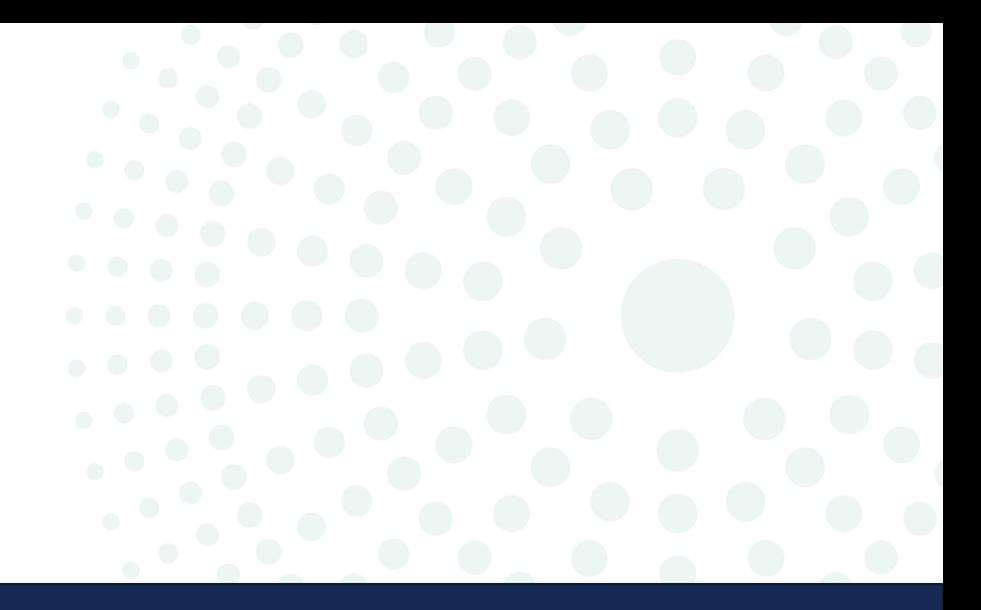

# Vorgang ohne Authentifizierung

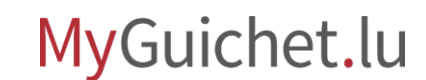

Seite **11** von 18

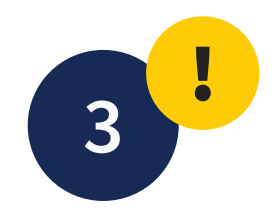

#### Klicken Sie auf "**Weiter**".

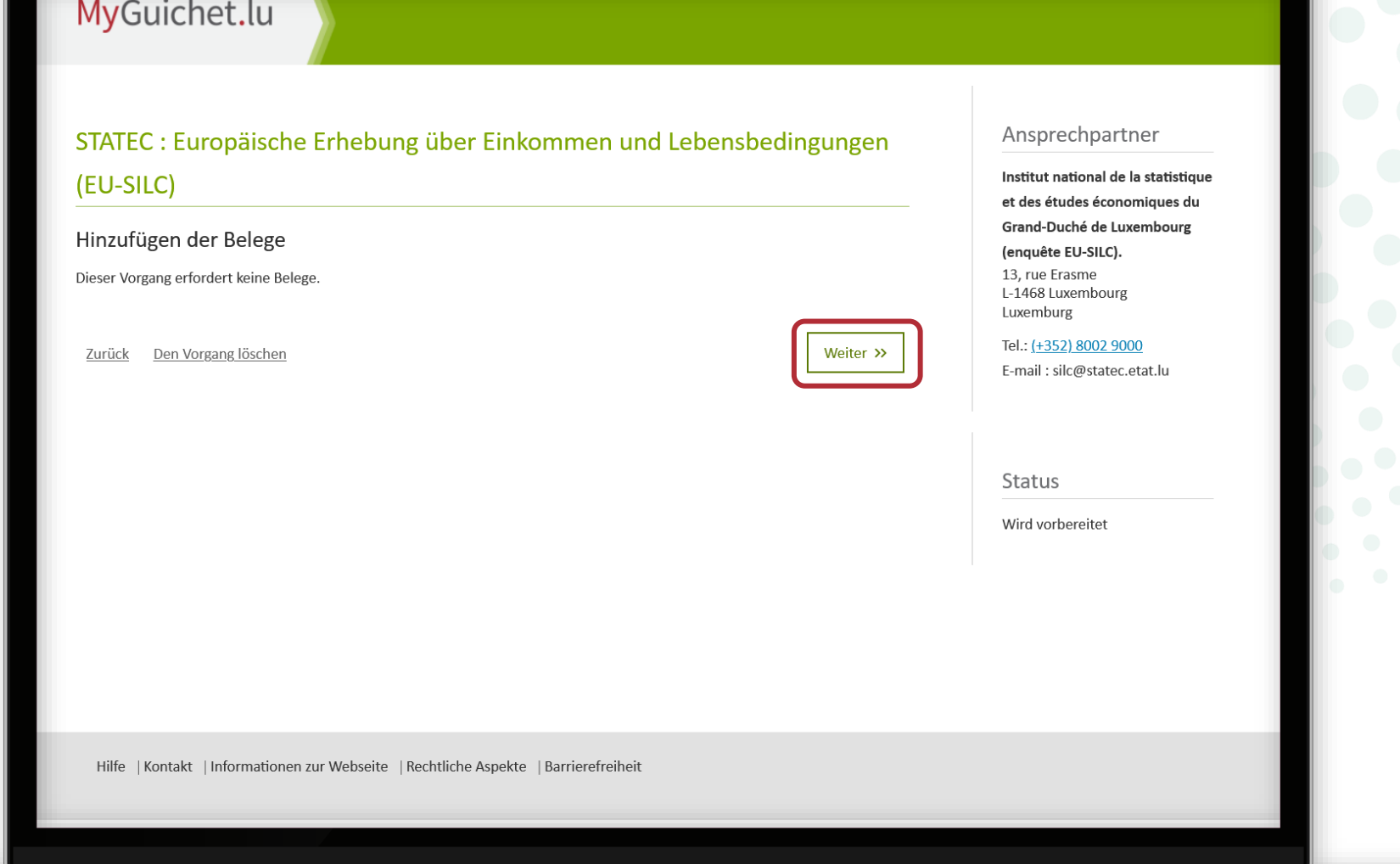

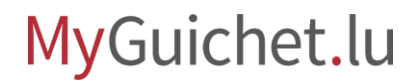

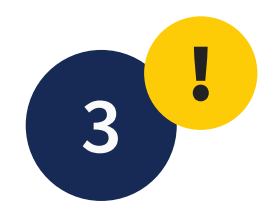

#### Klicken Sie auf "**Übermitteln**", um die Übermittlung der Erhebung zu bestätigen.

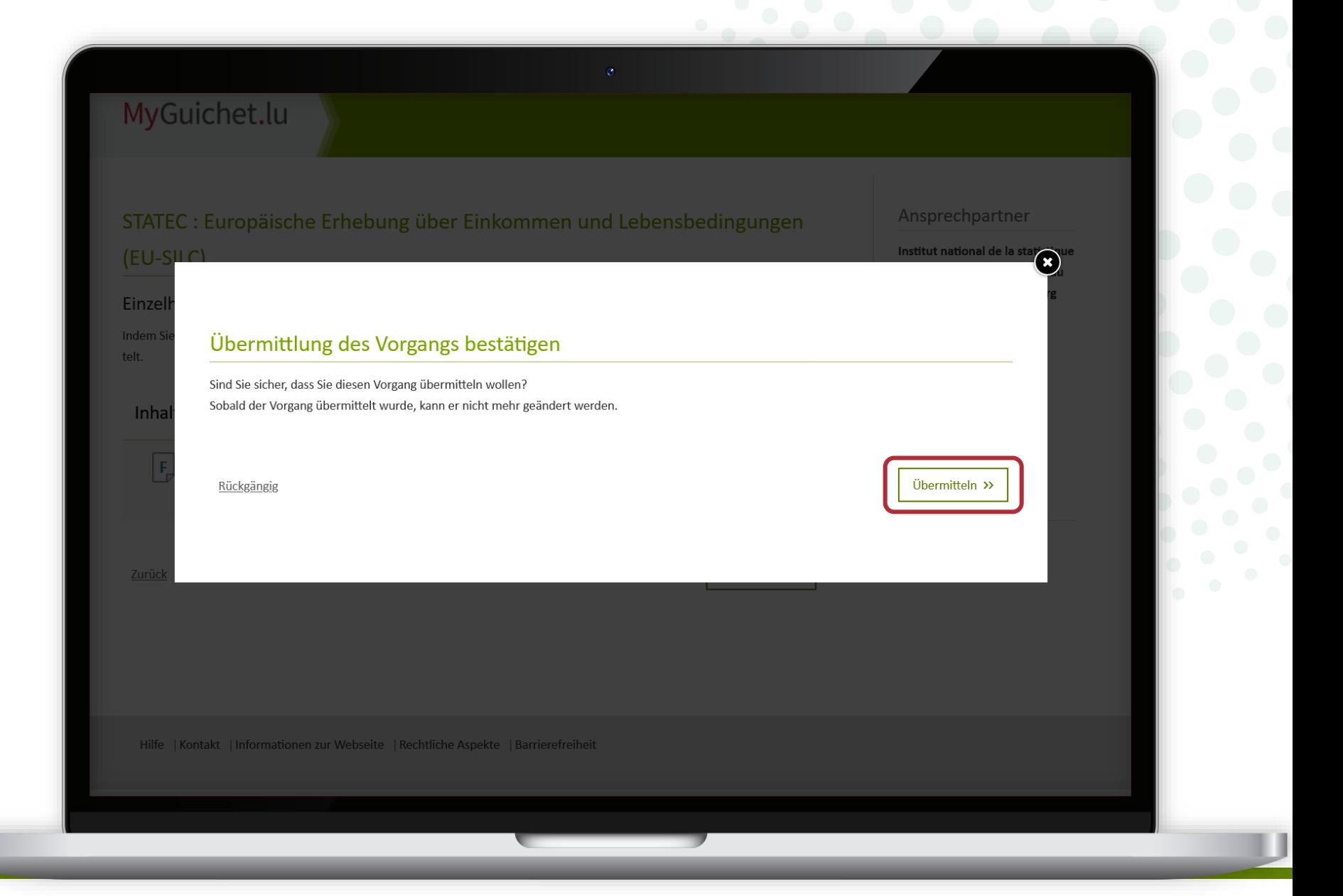

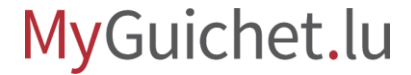

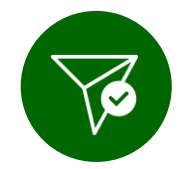

#### Sie haben die Erhebung **erfolgreich** an das STATEC **weitergeleitet**!

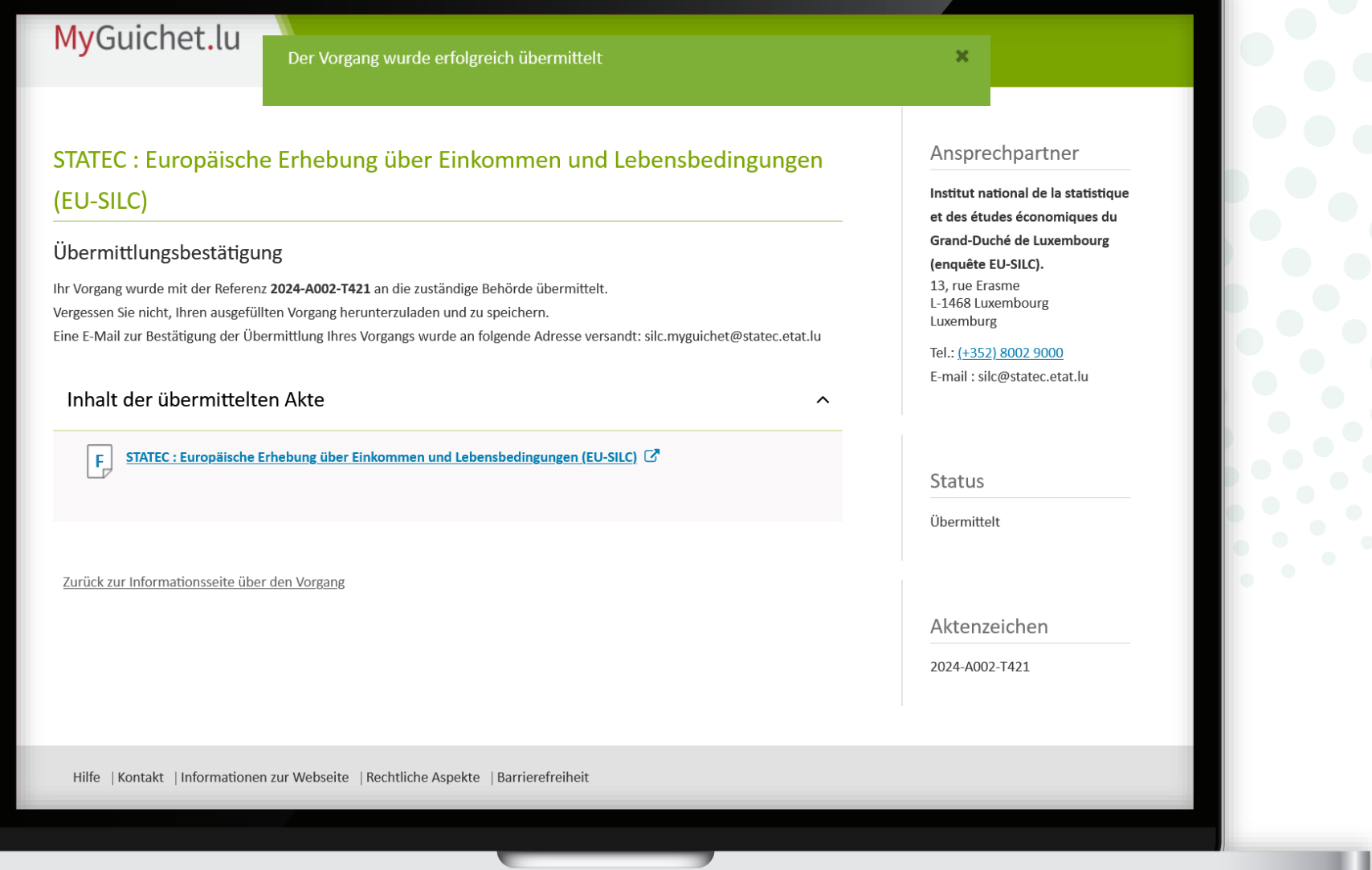

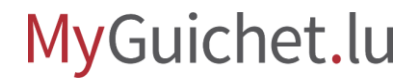

#### Sie können die Erhebung im **PDF-Format** herunterladen.

Sobald Sie **das Browser-Tab oder das Browser-Fenster geschlossen** haben, können Sie nicht mehr auf dieses Dokument zugreifen. **!**

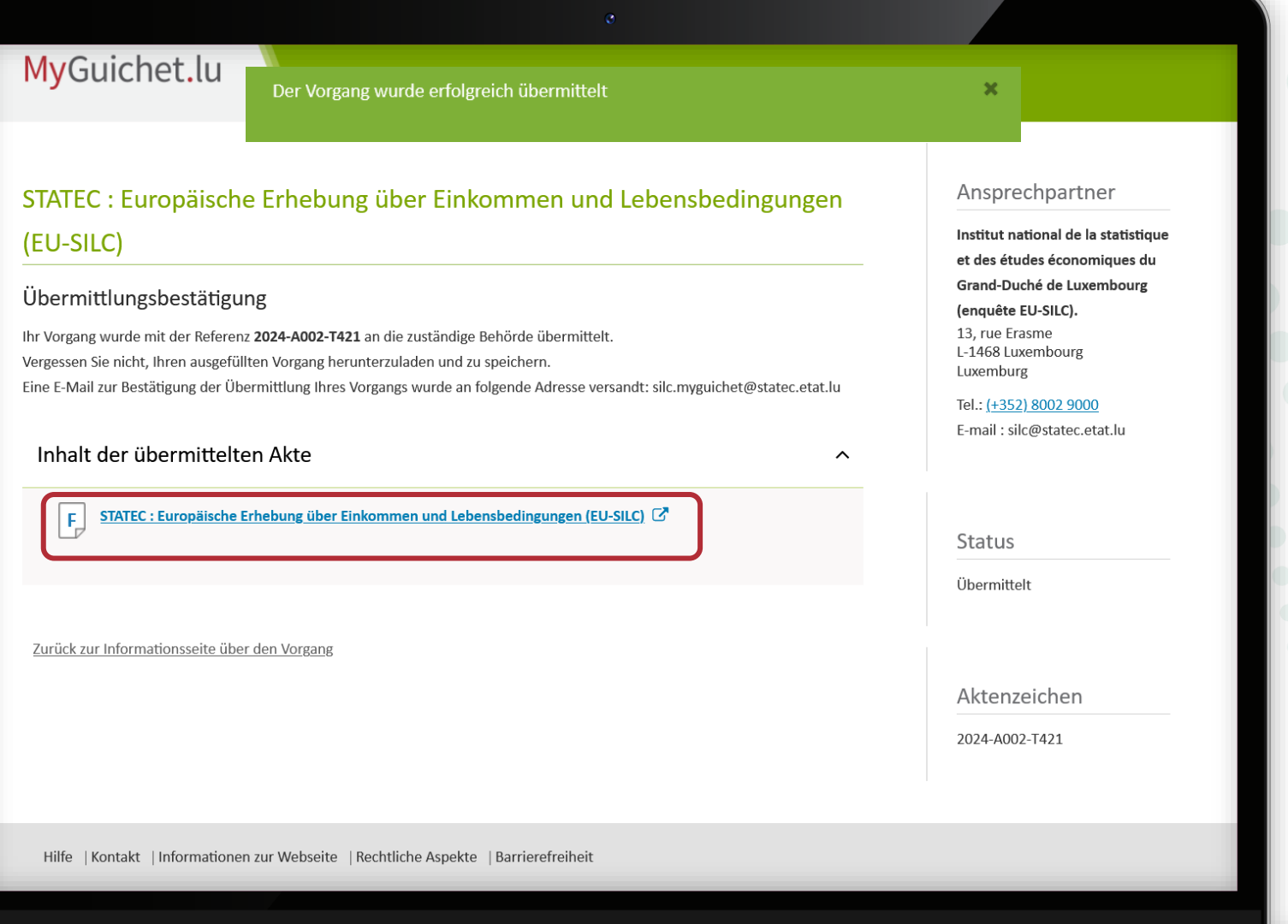

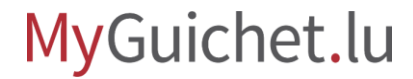

Wenn Sie eine E-Mail-Adresse fü die **Kontaktperson** angegeben haben, erhält diese ebenfalls ein automatische E-Mail, die sie übe die erfolgreiche Übermittlung d Erhebung informiert.

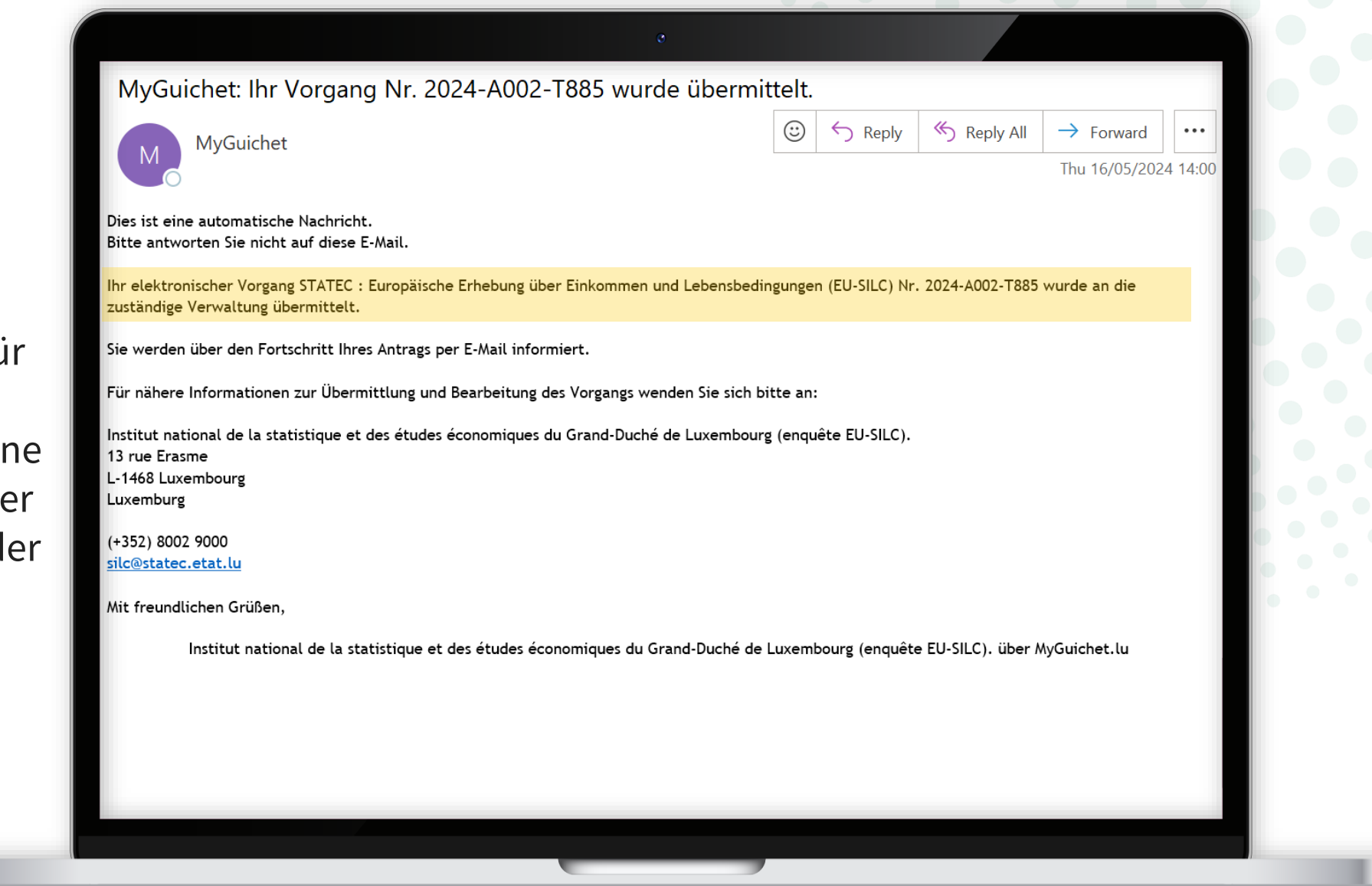

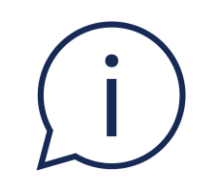

### Wenn Sie zu Beginn des Fragebogens angegeben haben, dass **Ihr Haushalt der Teilnahme an der Erhebung nicht zustimmt**, erhalten Sie **keine Übermittlungsbestätigung per E-Mail**.

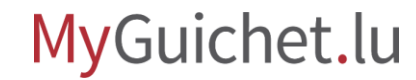

### **Sehen Sie sich auch die anderen Tutorials zum Online-Fragebogen an:**

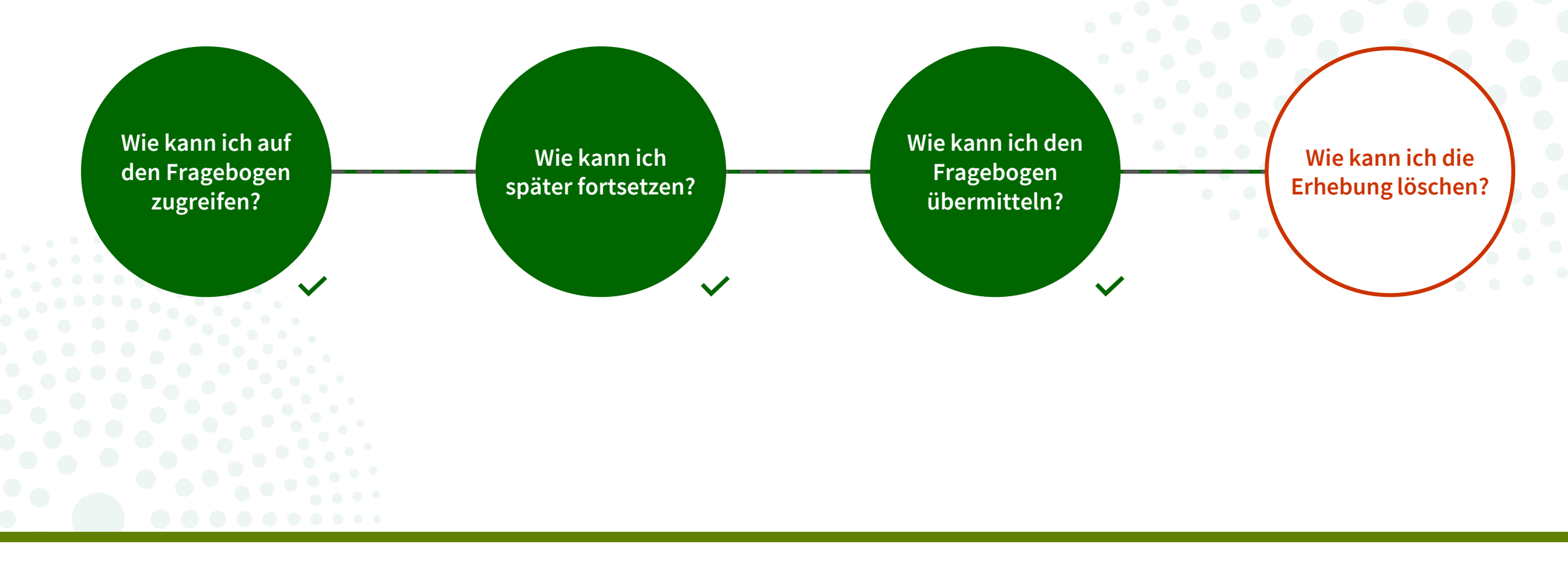

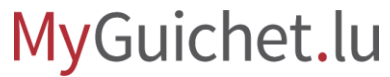

### **Haben Sie Fragen zur Erhebung oder benötigen Sie Hilfe beim Ausfüllen des Online-Fragebogens?**

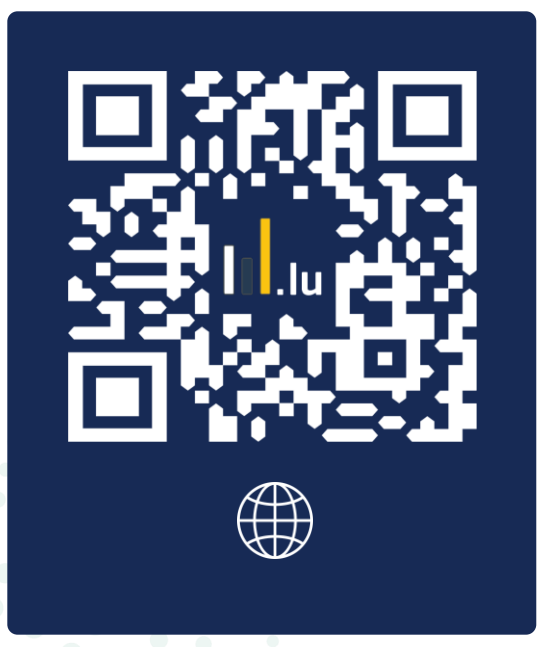

#### (+352) 8002 9000

montags bis freitags von 10:00 bis 12:00 Uhr und von 12:30 bis 14:00 Uhr

**silc@statec.etat.lu**

 $\circled{a}$ 

**STATEC** 

### **Benötigen Sie technische Hilfe bei der Nutzung von MyGuichet.lu?**

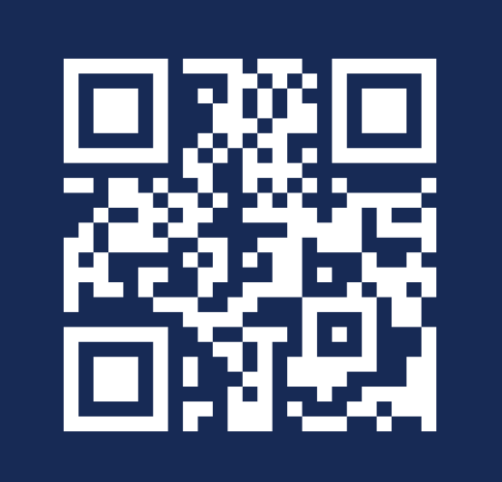

**Online-Formular** 

 $(+352)$  247-82000 montags bis freitags von 8.00 bis 18.00 Uhr

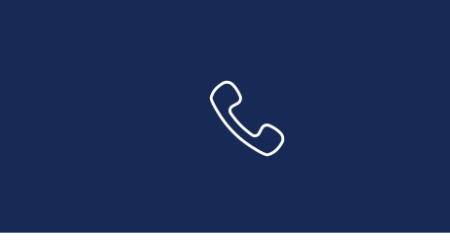

11, rue Notre-Dame L-2240 Luxemburg montags bis freitags von 8.00 bis 17.00 Uhr

**G** 

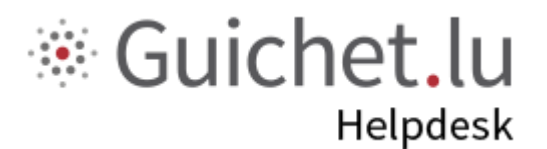

# **STATEC**

**Guichet.lu**  11, Rue Notre-Dame L-2240 Luxemburg (+352) 247-82 000

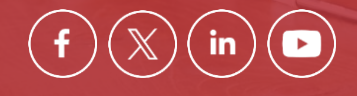

**Verantwortlicher Herausgeber:**

Zentrum für Informationstechnologien des Staates (*Centre des technologies de l'information de l'État* – CTIE)

**Datum des letzten Updates:**  12. Juni 2024

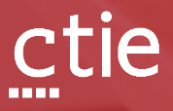